# **Area of Specialization** eForm Instructions

Questions? [certification@uwa.edu](mailto:certification@uwa.edu)

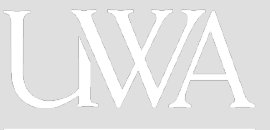

- 1.Go to<https://www.uwa.edu/>
- 2.Choose "Current Students, Faculty, and Staff
- 3. Under "Technology" choose eForms.
- 4.Login with your UWA E-mail Address and Password

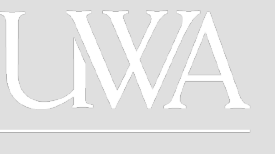

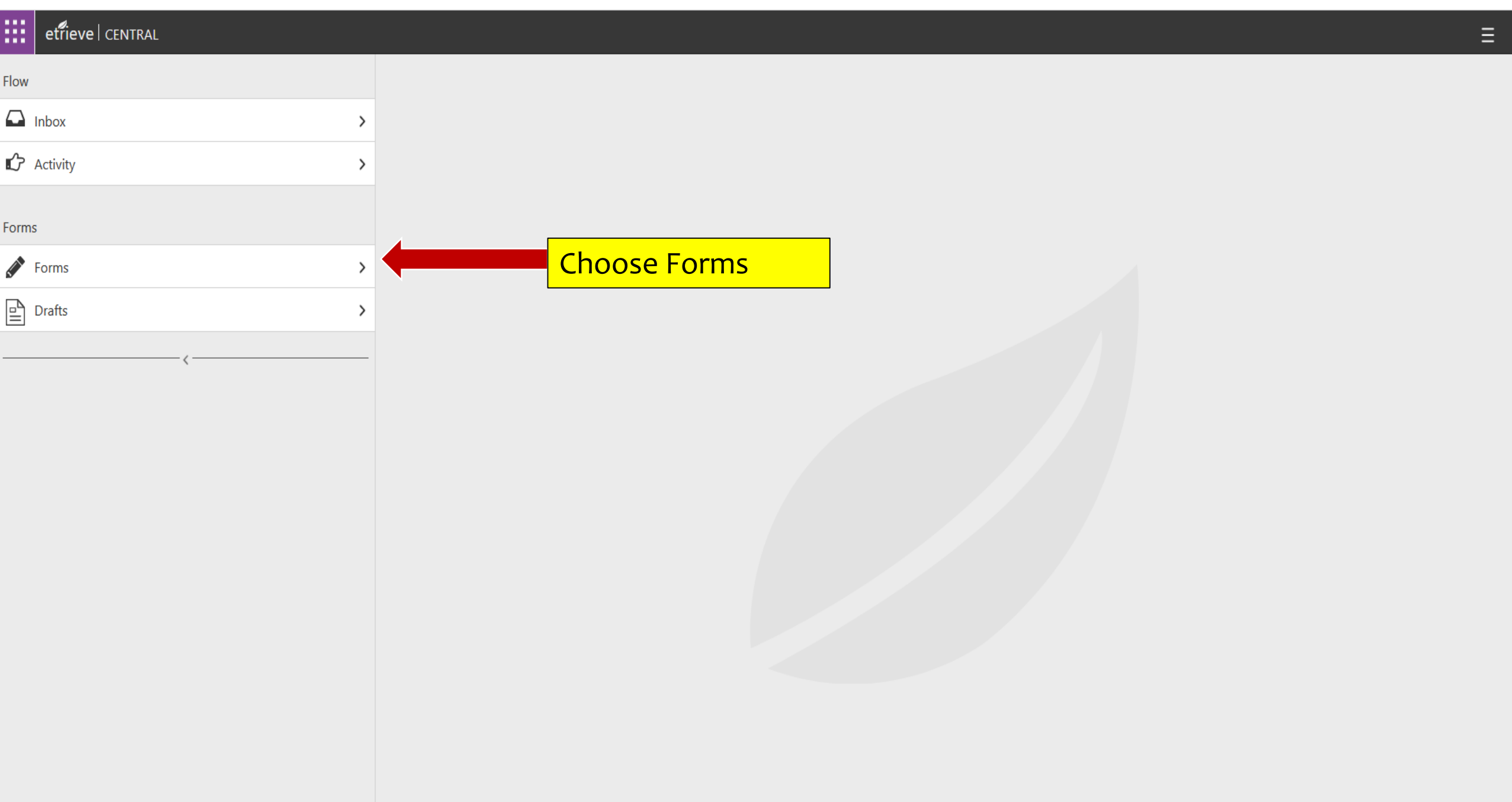

# $\left| \begin{array}{c} \begin{array}{c} \begin{array}{c} \end{array}\\ \end{array} \right| \end{array}$  ethere central

# Forms  $\times$ Flow Q Search  $\Box$  Inbox  $\rightarrow$ **COLLAPSE ALL** Click Area of **C** Activity > College of Education  $\bullet$ **Specialization** Area of Specialization Declaration Forms **Declaration Educator Preparation Program Interview Form**  $\bullet$  Forms Facility and Event Reservations v  $\mathbf{r}$  Drafts  $\rightarrow$ Event Facility and McConnell Request Human Resources v  $A-4$ Confidentiality Agreement **Direct Deposit Form**  $|-9$  $W-4$ Leave Requests Comp Time Request Form Leave Request Form Nursing  $\bullet$ Request for Reinstatement

**Death of Contract Contract Contract** 

 $\vee$ 

Flow

Forms

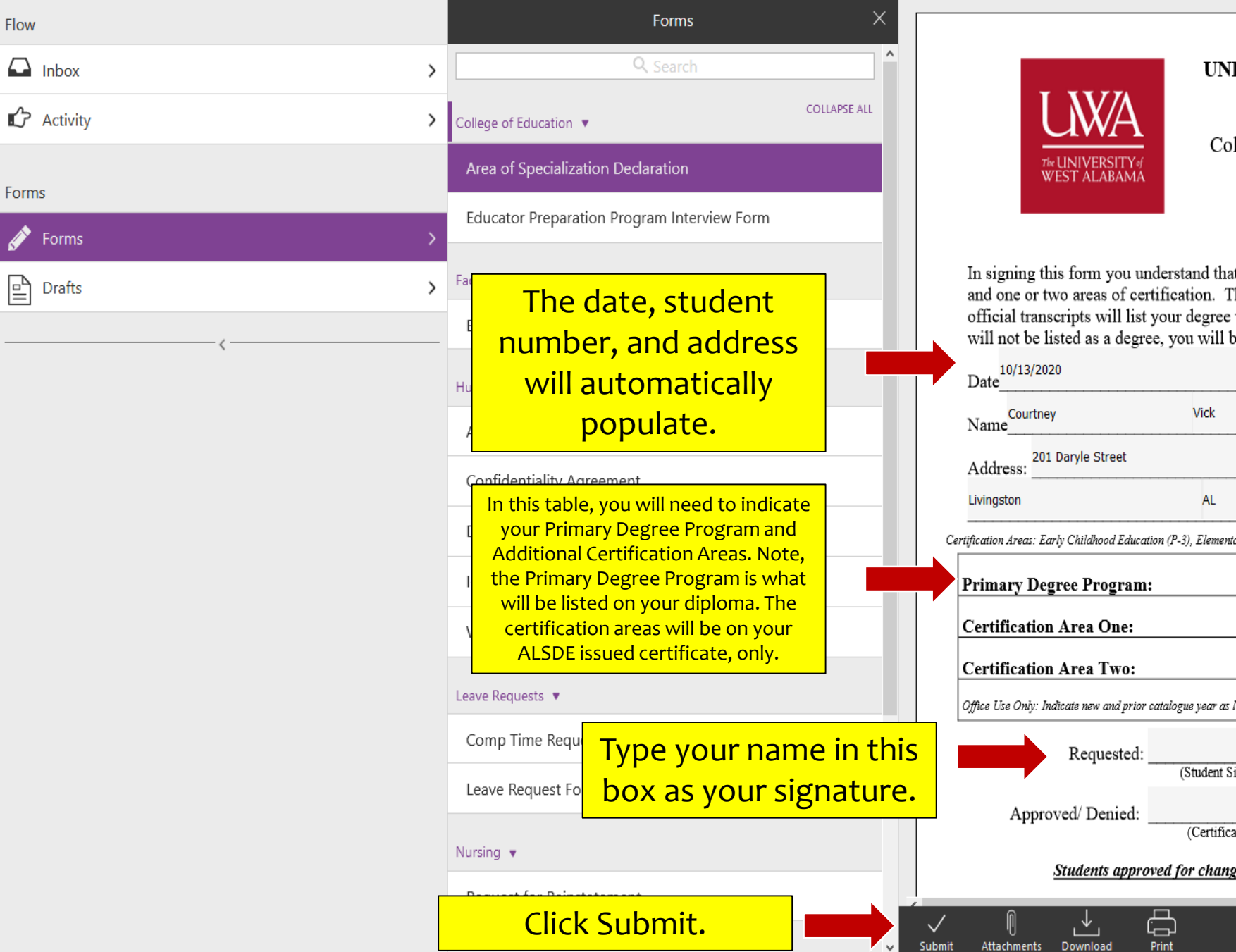

## UNDERGRADUATE AREA OF SPECIALIZATION **DECLARATION**

College of Education, The University of West Alabama

### $FAX: 205-652-3706$ EMAIL: certification@uwa.edu

In signing this form you understand that choosing an area of specialization will allow to have a primary degree and one or two areas of certification. The primary degree will be the only field to appear on your diploma. The official transcripts will list your degree with your chosen area(s) of certification. While the certification areas will not be listed as a degree, you will be eligible to obtain certification in all areas listed below.

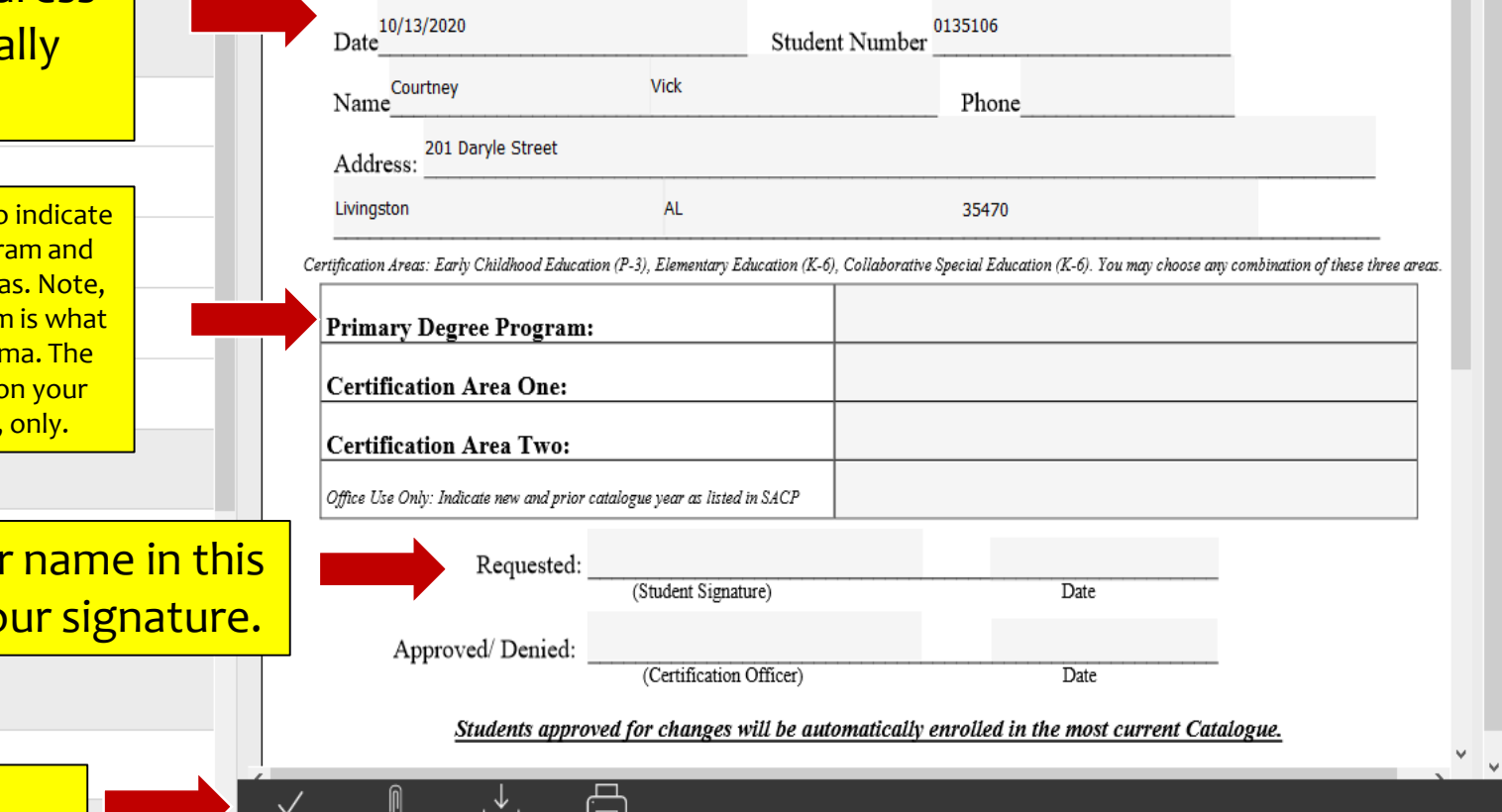

Once you select Submit on the form, it is routed to the Certification Office for approval. Once the change is made, it will be reflected on your SelfService page. If you have questions, e-mail [certification@uwa.edu.](mailto:certification@uwa.edu)

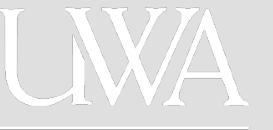